# Ente DiG it ale

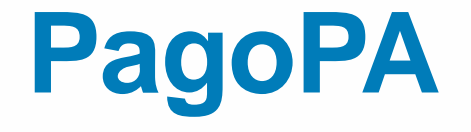

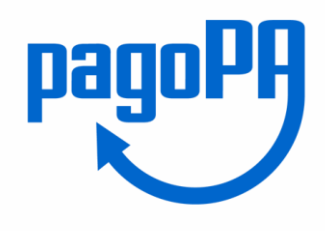

## Nuova modalità di pagamento Online

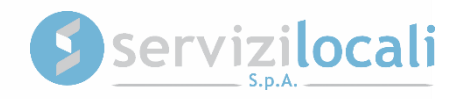

#### **Il sistema di pagamento elettronico**

- Il comune, in ottemperanza alla normativa, ha adeguato il suo sistema di pagamenti aderendo al **nodo nazionale dei pagamenti** denominato **PagoPA**.
- Il nodo nazionale dei pagamenti è una piattaforma tecnologica che assicura **l'interoperabilità tra Pubbliche Amministrazioni e** Prestatori di Servizi di Pagamento (**PSP**), come ad esempio gli istituti bancari.
- Per maggiori informazioni visita il sito dell'AgID (Agenzia per l'Italia Digitale): <http://www.agid.gov.it/agenda-digitale/pubblica-amministrazione/pagamenti-elettronici>
- Il comune ha adottato il nuovo sistema di pagamento per i Servizi Online erogati attraverso il portale "**Ente Digitale**".

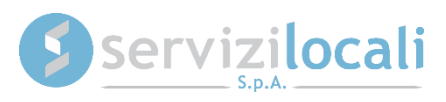

### **Cosa è possibile pagare con PagoPA**

È ora possibile pagare online con PagoPA:

- Pubbliche Affissioni
- Avvisi di accertamento riferiti a tutti i tributi comunali
- Avvisi di pagamento ICP e COSAP
- IMU, TASI e TARI

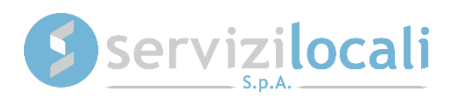

## **Vantaggi per il cittadino**

- PagoPA mette a disposizione dei cittadini una pluralità di PSP (Prestatori di Servizi di Pagamento, es. istituti bancari) fra i quali scegliere.
- Il cittadino può pagare tramite il PSP che applica le commissioni più basse.
- Ciascun PSP mette a disposizione degli utenti i propri circuiti di pagamento. Il cittadino potrà scegliere il PSP che accetta il circuito di pagamento della propria carta.
- Stessa interfaccia grafica e stessi operatori a livello nazionale.
- Maggiore trasparenza: la singola amministrazione non può imporre un'unica banca su cui effettuare il pagamento; il cittadino ha la possibilità di effettuare la transazione con l'istituto di credito che preferisce, anche con la propria banca se ha aderito al nodo.

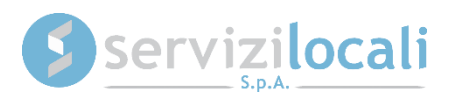

# **Ente Digitale: il pagamento online con PagoPA**

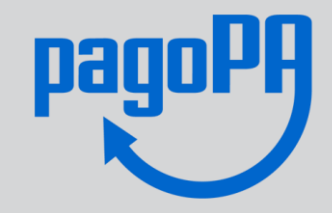

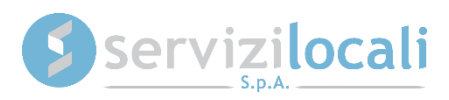

Dal servizio online si seleziona il canale di pagamento "**PagoPA**":

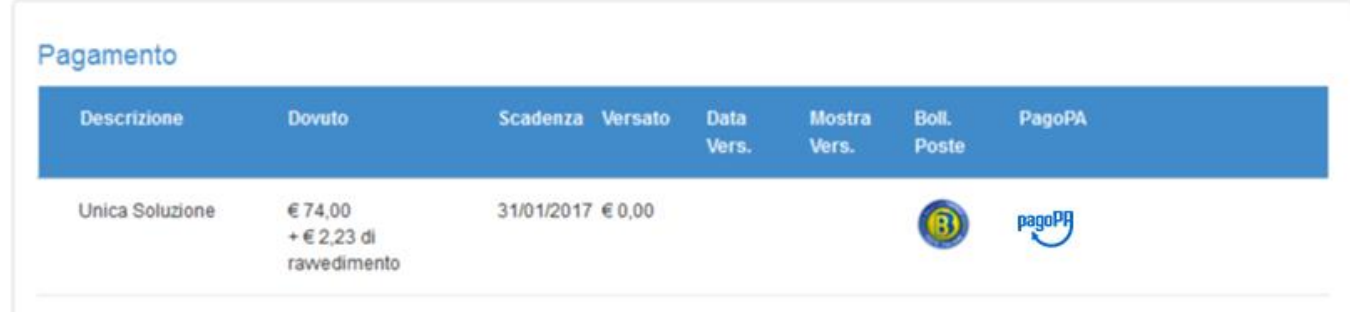

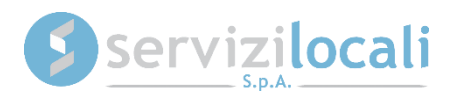

Una volta visualizzato il riepilogo di spesa, si clicca su "PROCEDI CON IL PAGAMENTO" per confermare l'operazione:

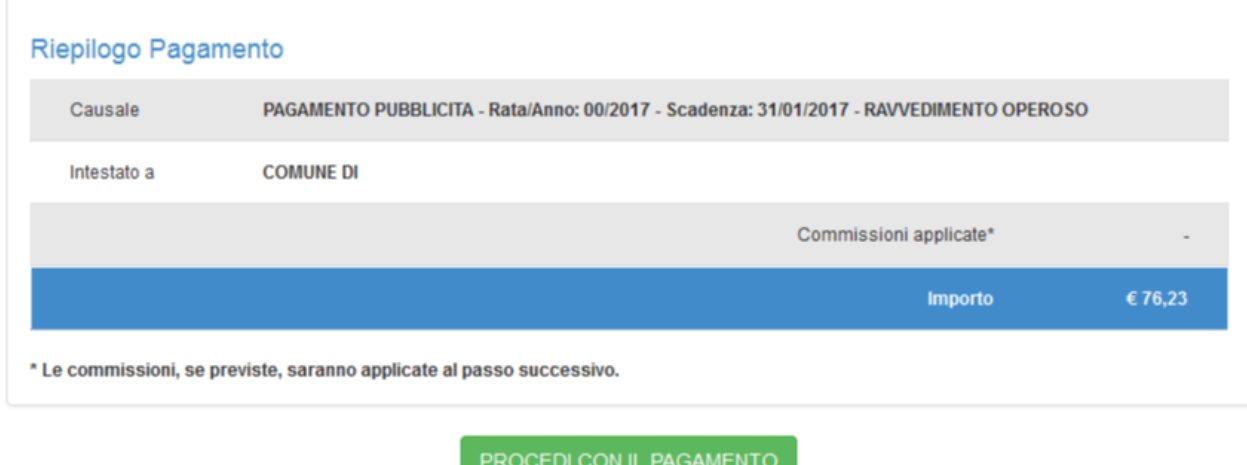

Nel riepilogo di spesa non sono visualizzate le commissioni perché dipendono dal PSP (Prestatore di Servizi di Pagamento) e verranno calcolate nei passi successivi.

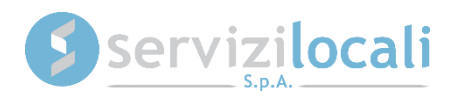

Si viene reindirizzati sul portale nazionale PagoPA dove bisogna autenticarsi inserendo la propria e-mail o effettuando l'accesso con SPID.

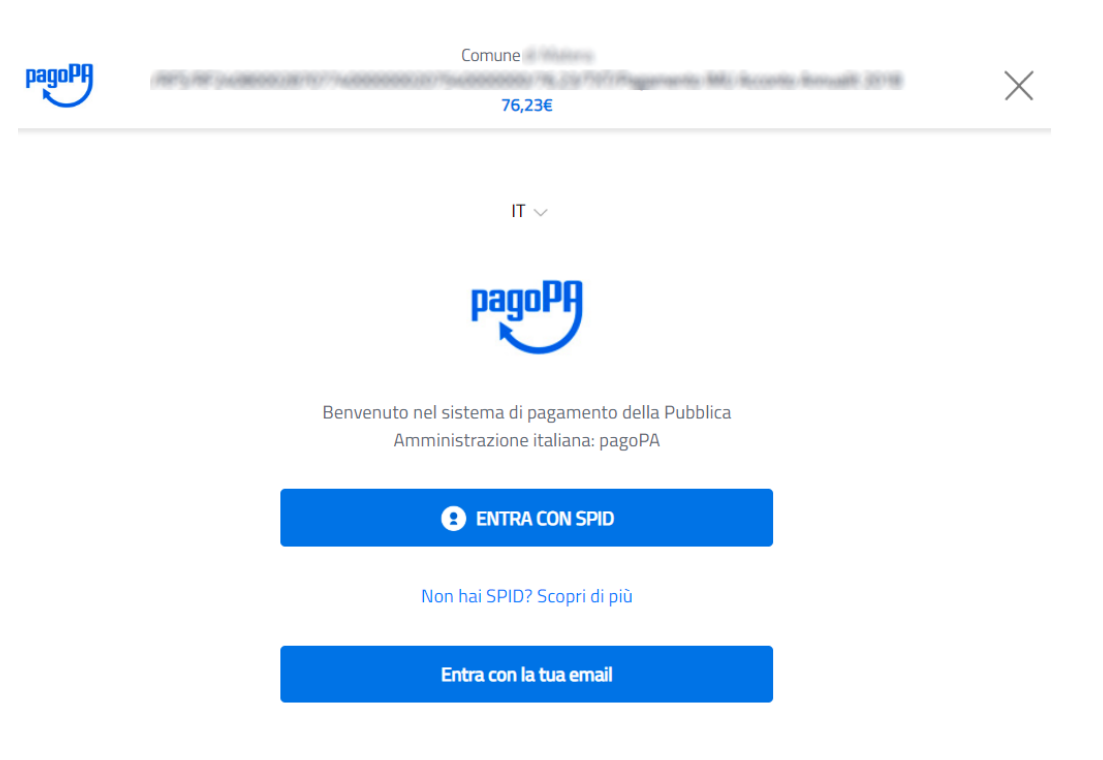

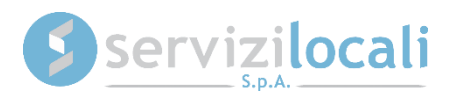

Una volta eseguito l'accesso è necessario accettare l'Informativa sulla Privacy e selezionare la modalità di pagamento desiderata.

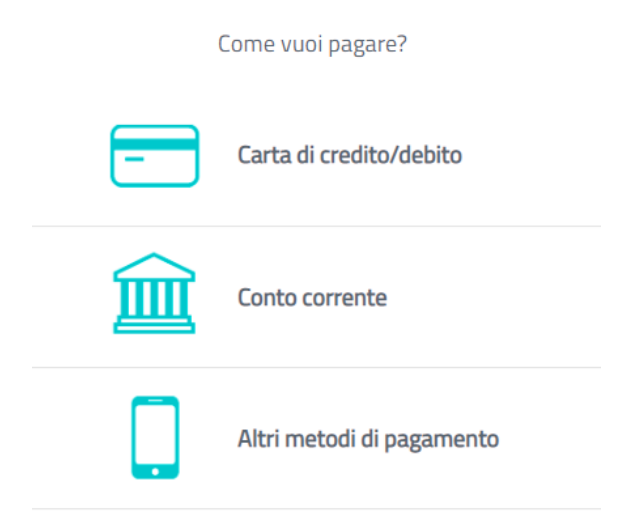

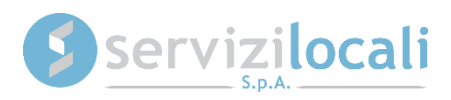

Supponendo di voler eseguire il pagamento con carta di credito/debito verrà mostrata la schermata seguente.

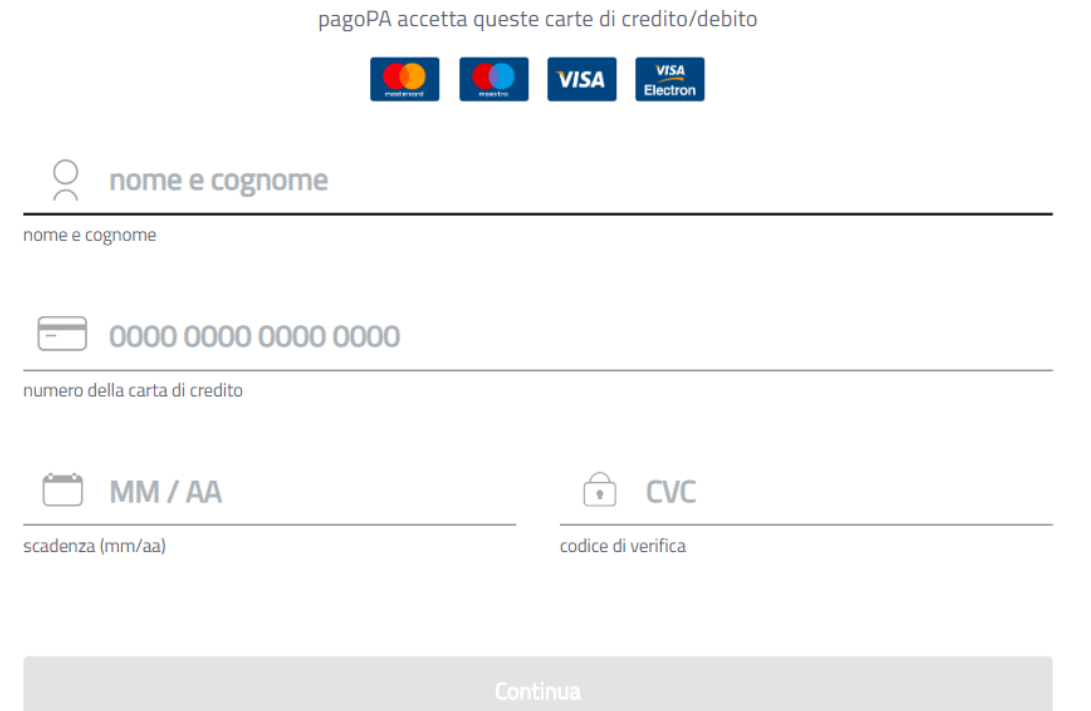

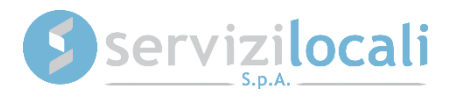

Inserendo i dati richiesti e confermando l'operazione, il pagamento verrà completato e l'utente potrà scaricare la Ricevuta Telematica dal portale "Ente Digitale" su cui verrà reindirizzato.

#### TRANSAZIONE AVVENUTA CORRETTAMENTE

Grazie per aver utilizzato PagoPA, il tuo pagamento è avvenuto correttamente!

Se vuoi scaricare la ricevuta telematica in formato PDF clicca qui

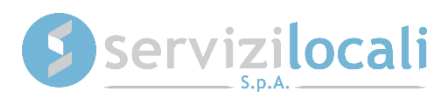

La ricevuta di pagamento ha valore di quietanza.

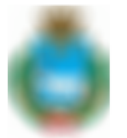

**COMUNE DI** 

**RICEVUTA TELEMATICA** 

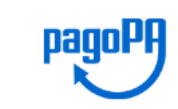

**OGGETTO: RICEVUTA PAGAMENTO IUV** 

Spett.le SERVIZI LOCALI SPA,

Le comunichiamo che l'importo di euro 76.93 dovuto al COMUNE DI, è stato pagato come da dettaglio che segue:

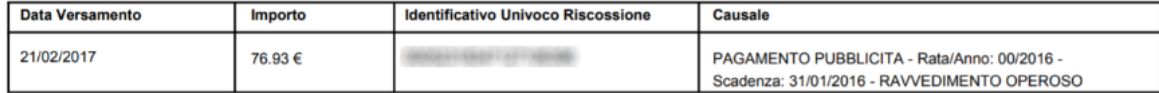

Le comunichiamo inoltre, che il pagamento è avvenuto tramite il servizio PagoPa collegato con il seguente Prestatore di Servizi di Pagamento (PSP):

Denominazione: UniCredit S.p.A. Codice Identificativo Univoco: 2009 1009

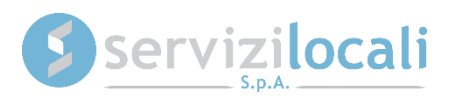

Tutti i pagamenti effettuati tramite PagoPA sono consultabili nella sezione "Pagamenti effettuati con PagoPA".

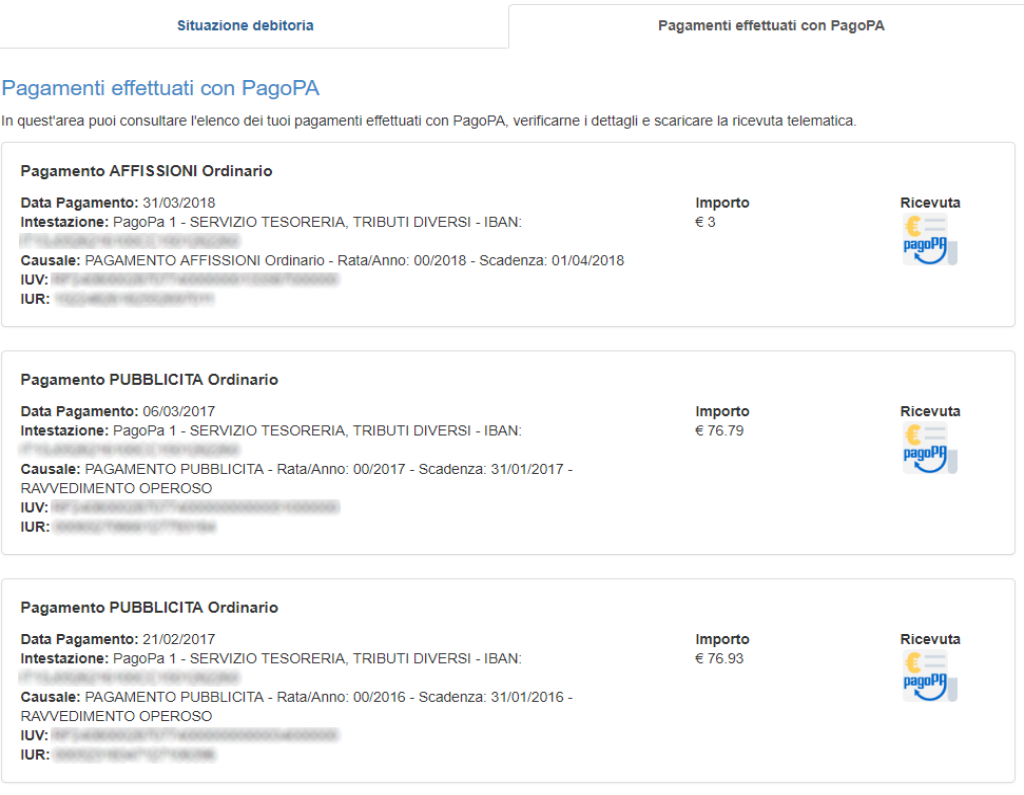

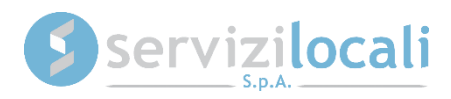